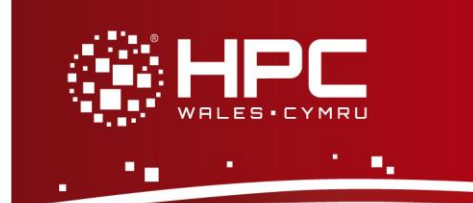

#### **What is ClustalW?**

ClustalW is a general purpose multiple sequence alignment program for DNA or proteins. The home page for ClustalW is<http://www.clustal.org/clustal2/> and the installed version 2 is described in the article available at

[http://bioinformatics.oxfordjournals.org/content/23/21/2947.long.](http://bioinformatics.oxfordjournals.org/content/23/21/2947.long)

This guide to running ClustalW provides instructions on how to run a standard ClustalW test case on the HPC Wales systems.

# **Step 1 - Log in**

The example used in this guide is configured to run on the Swansea Sandy Bridge cluster. Connect to *login.hpcwales.co.uk* with your HPC Wales user credentials using your preferred method (e.g. PuTTY from a Windows machine or ssh from any Linux terminal), then **ssh sw-sb-log-001** to connect to the Swansea system.

The steps below involve typing commands (**in bold font**) in the terminal window.

## **Step 2 - Load a ClustalW module**

- List preinstalled ClustalW versions: **module avail clustalw**
- Load your preferred version (version 2.1 is used in this tutorial): **module load clustalw/2.1**
- Confirm the loaded modules: **module list**

Note: Dependent modules, such as the compiler environment, are loaded automatically.

#### **Step 3 - Create a directory**

Create a directory to hold any user data files. For this tutorial, a directory called ClustalW should be created under in your home directory:

**cd ~ mkdir ClustalW**

#### **Step 4 - Obtain a test case**

A test case for ClustalW is provided with the installation at:

**/app/genomics/clustalw/2.1/example/**

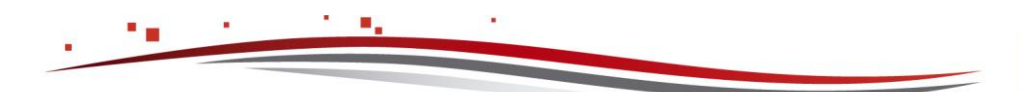

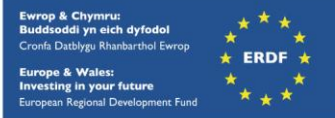

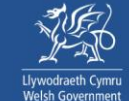

Copy the input files and job script:

**cd ~/ClustalW cp –rip /app/genomics/clustalw/2.1/example/\* .**

## **Step 5 - Submit a job**

ClustalW is a serial application (i.e. it runs using just one core). The supplied test should run for only a few seconds.

- Submit the job using: **sbatch run\_clustalw.SLURM.q**
- Check the job queue using:

**squeue**

- When completed, output can be found in a file called ClustalW.o.<JobID> and errors, if any, can be found in ClustalW.e.<JobID> (where <JobID> is the ID generated by the queuing system).
- If your job is successful, its output can be found in the file being called ClustalW.log.<JobID>. Compare your job output with the reference output file ClustalW.log.

## **References**

Further information on ClustalW can be found at the website:<http://www.clustal.org/clustal2/>

A description of the input to ClustalW is available at: [http://www.clustal.org/download/clustalw\\_help.txt.](http://www.clustal.org/download/clustalw_help.txt)

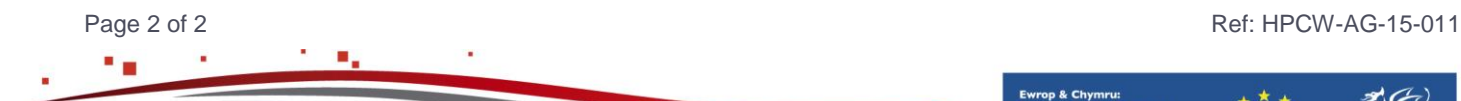

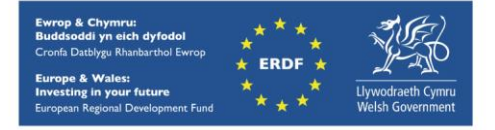